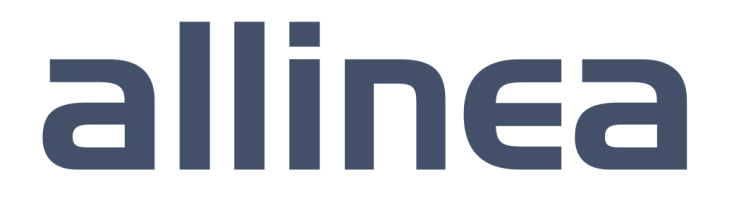

High performance tools to debug, profile, and analyze your applications

#### Debugging and Profiling your HPC Applications David Lecomber, CEO and Co-founder david@allinea.com

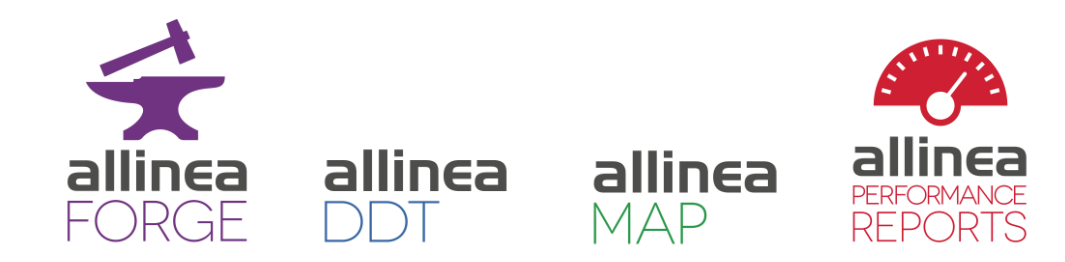

### About this talk

- Techniques not tools
	- Learn how to debug and profile your code
- Use tools to apply techniques
	- Debugging
		- Allinea DDT (BlueGene/Q and Linux)
	- Performance
		- Benchmarking with Allinea Performance Reports (Linux)
		- Profiling with Allinea MAP (Linux)
- Tools are available on the ATPESC machines

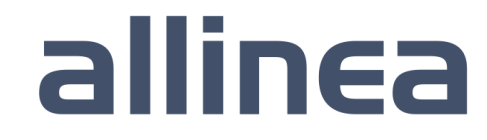

### **Motivation**

- HPC systems are finite
	- Limited lifetime to achieve most science possible
	- Sharing a precious resource means your limited allocation needs to be used well

#### • Your time is finite

- PhD to submit
- Project to complete
- Paper to write
- Career to develop
- Doing good things with HPC means creating better software, faster

- Being smart about what you're doing
- Using the tools that help you apply smart

#### Debugging in practice…

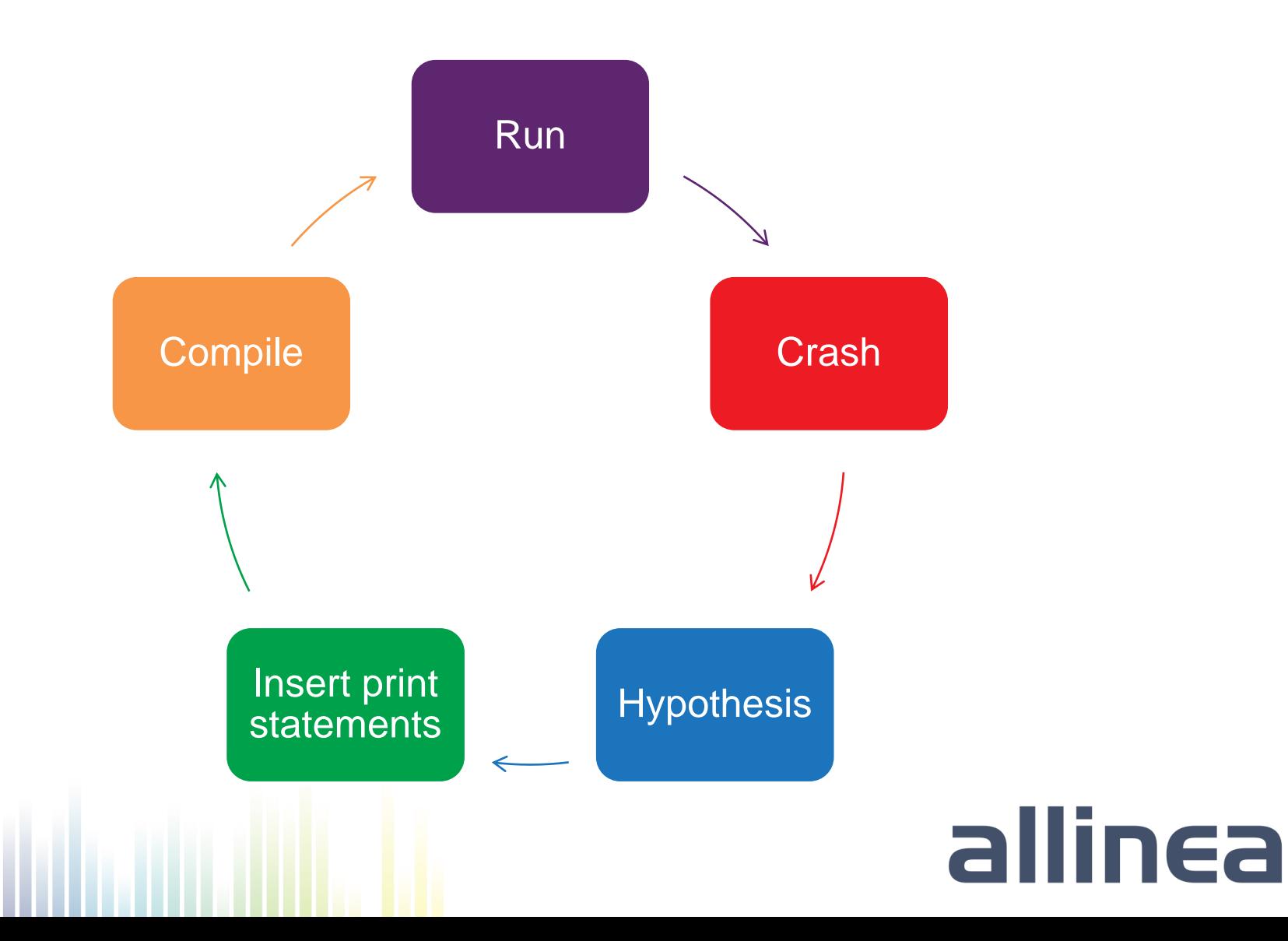

#### Optimization in Practice

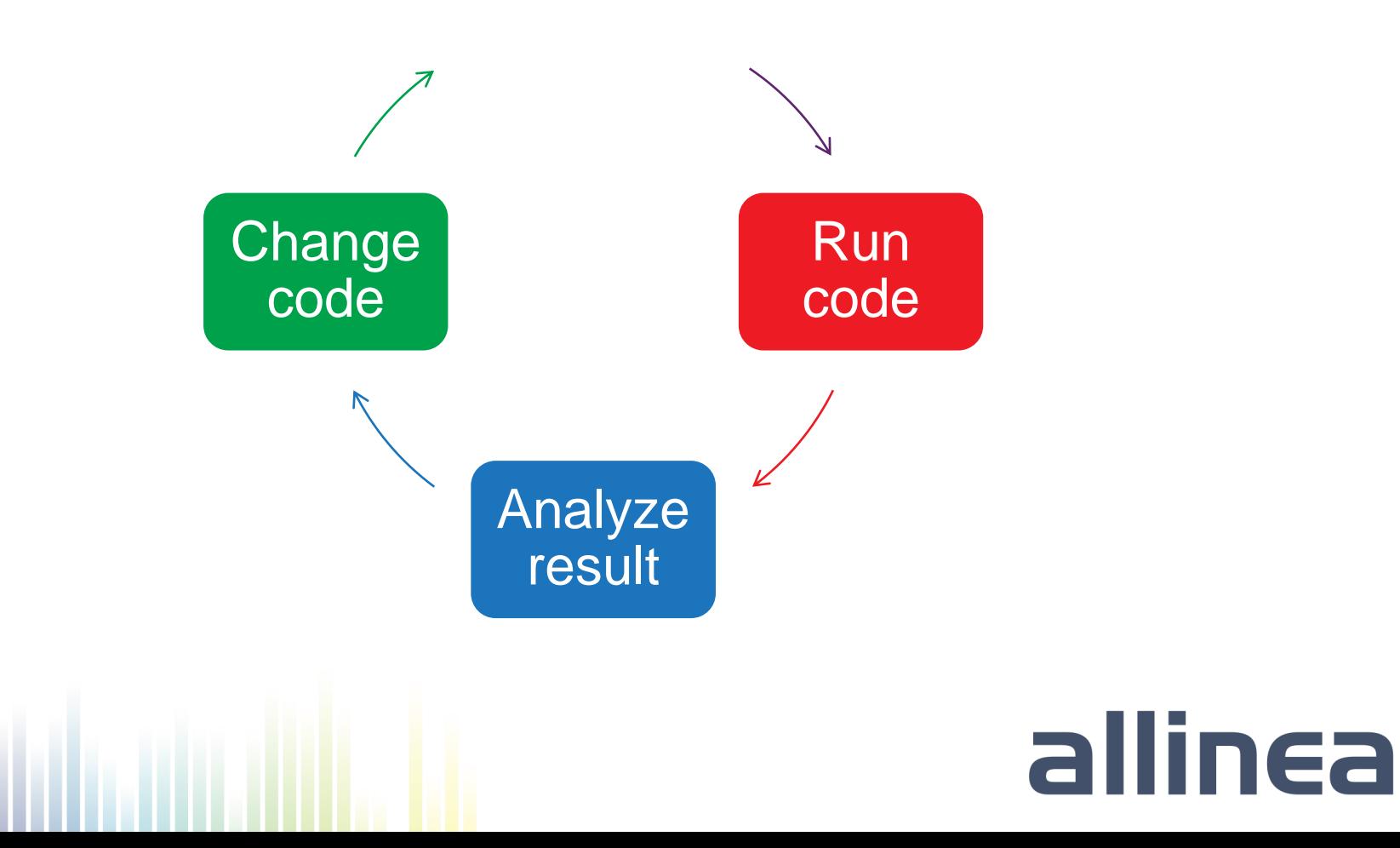

### **Motivation**

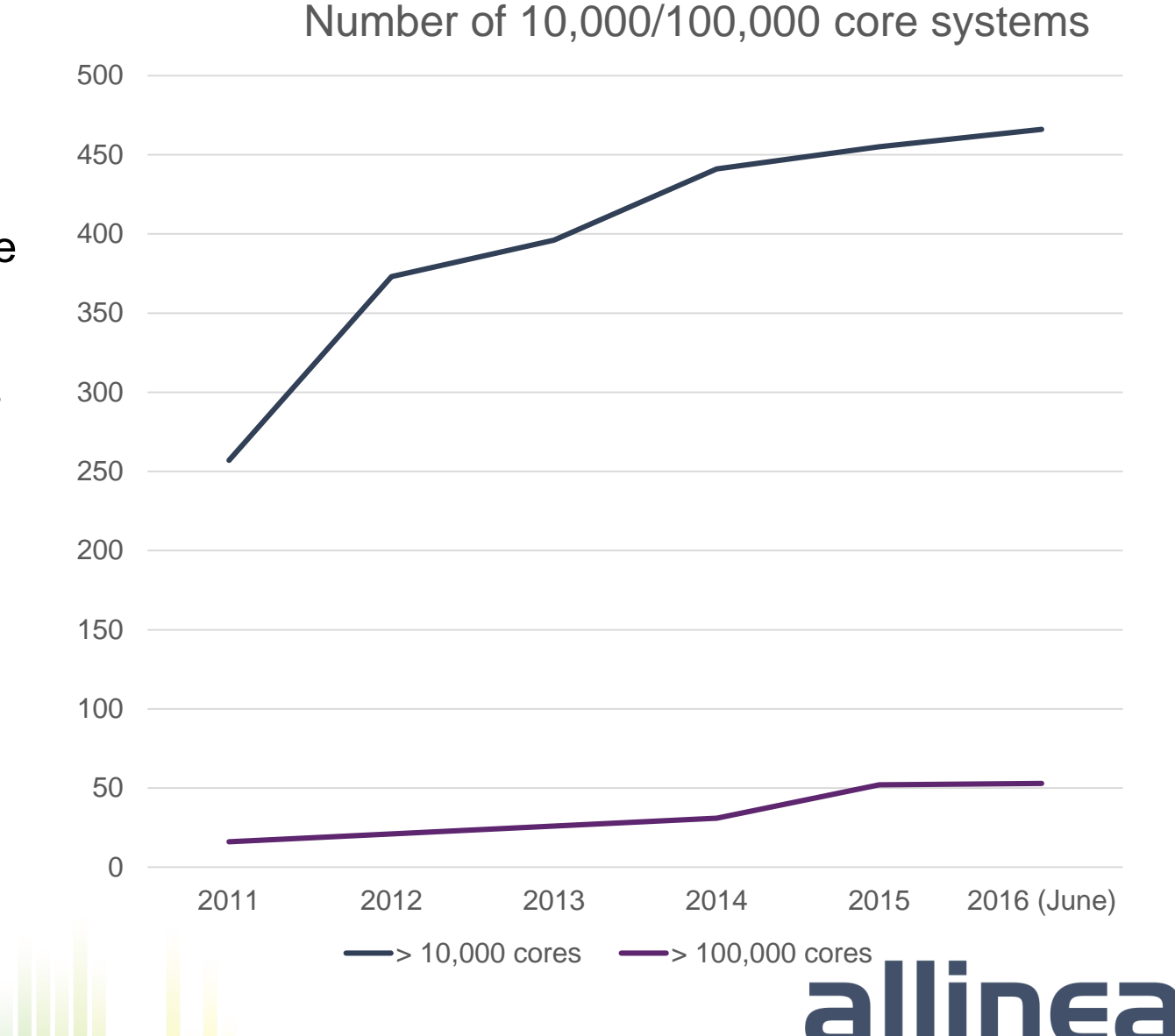

- "Without capable highly parallel software, large supercomputers are less useful"
	- Council on **Competitiveness**

- "1% of HPC application codes can exploit 10,000 cores"
	- IDC, 2011

About those techniques…

• "No-one cares how quickly you can compute the wrong answer"

- Old saying of HPC performance experts
- Let's start with debugging then...

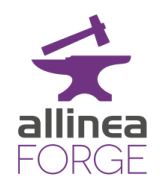

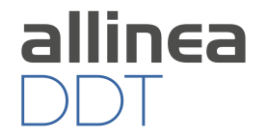

Bohrbug Steady, dependable bug

### Heisenbug Vanishes when you try to debug (observe)

#### Mandelbug Complexity and obscurity of the cause is so great that it appears chaotic

Schroedinbug First occurs after someone reads the source file and deduces that it never worked, after which the program ceases to work

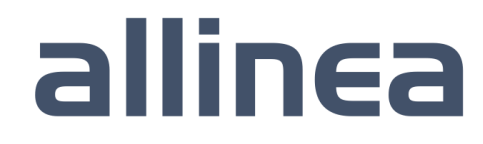

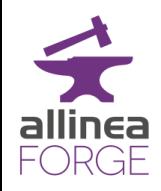

### **Debugging**

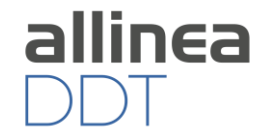

- The art of transforming a broken program to a working one
- Debugging requires thought and discipline:
	- Track the problem
	- Reproduce
	- Automate (and simplify) the test case
	- Find origins where could the "infection" be from?
	- Focus examine the origins
	- Isolate narrow down the origins
	- Correct fix and verify the testcase is successful
- Suggested Reading:
	- Andreas Zeller, "Why Programs Fail", 2nd Edition, 2009
	- Zen and the Art of Motorcycle Maintenance, Robert M. Pirsig

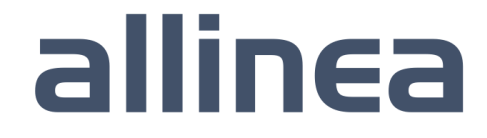

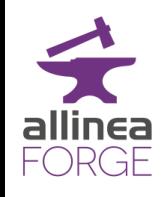

### Popular techniques

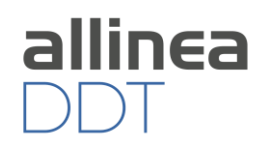

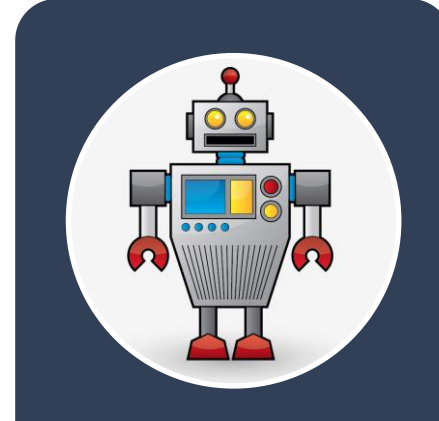

### Automation

• Test cases

• Bisection via version control

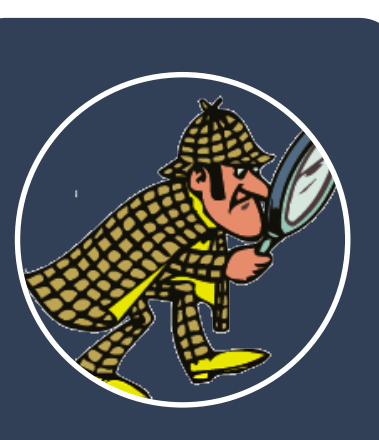

### **Observation**

- Print statements
- Debuggers

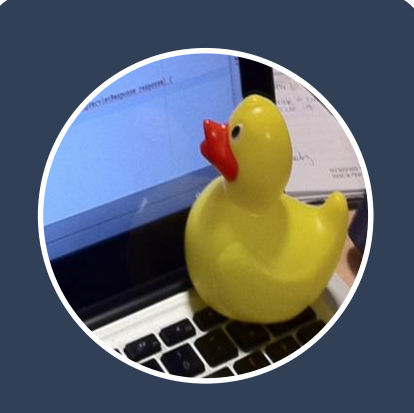

### Inspiration

• Explaining the source code to a duck

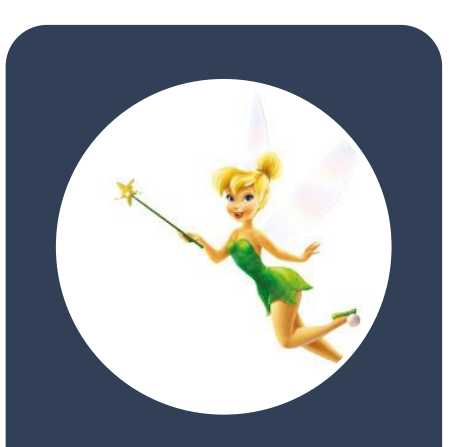

### Magic

• Static analysis

allinea

• Memory debugging

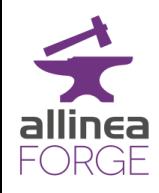

### Solving Software Defects

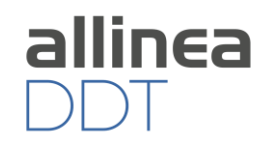

- Who had a rogue behavior?
	- Merges stacks from processes and threads
- Where did it happen?
	- leaps to source
- How did it happen?
	- Diagnostic messages
	- Some faults evident instantly from source
- Why did it happen?
	- Unique "Smart Highlighting"
	- Sparklines comparing data across processes

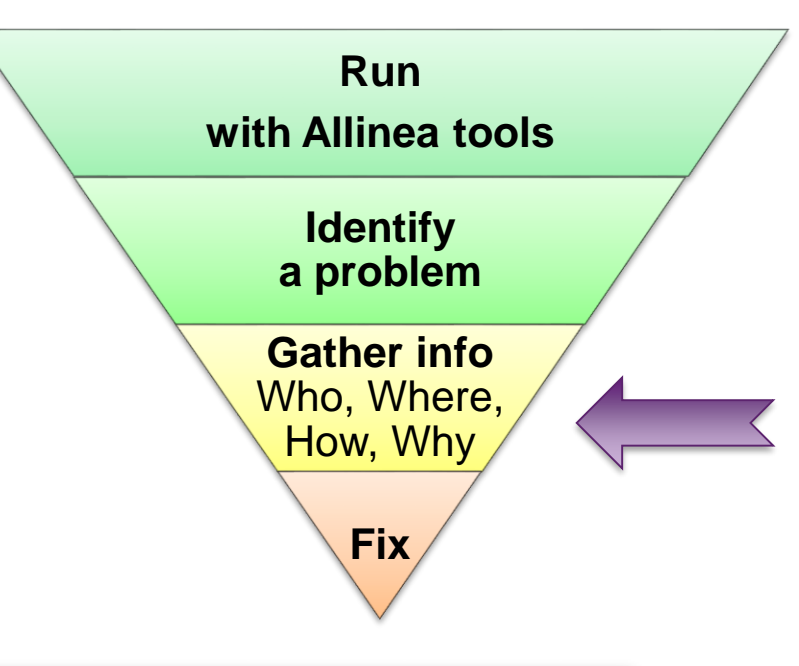

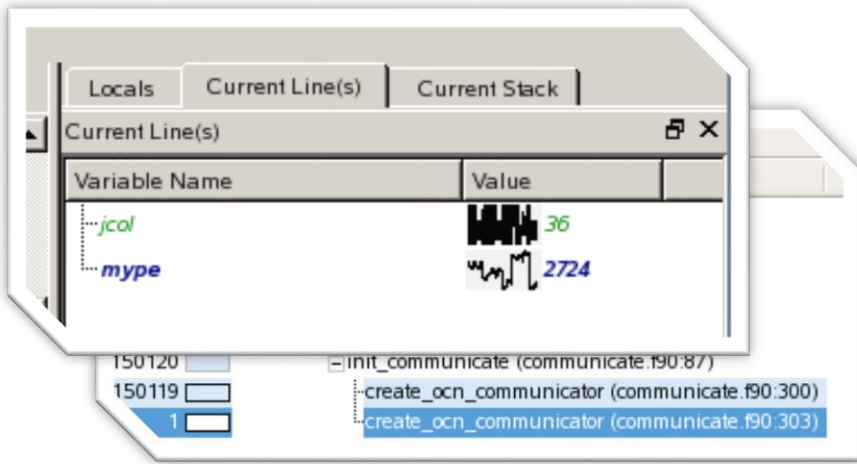

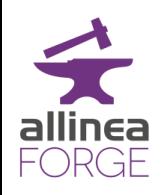

### Live demo

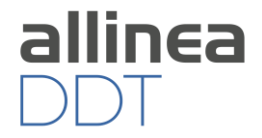

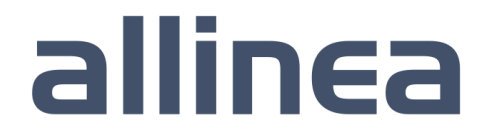

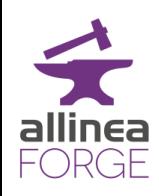

### Favorite Allinea DDT Features for Scale

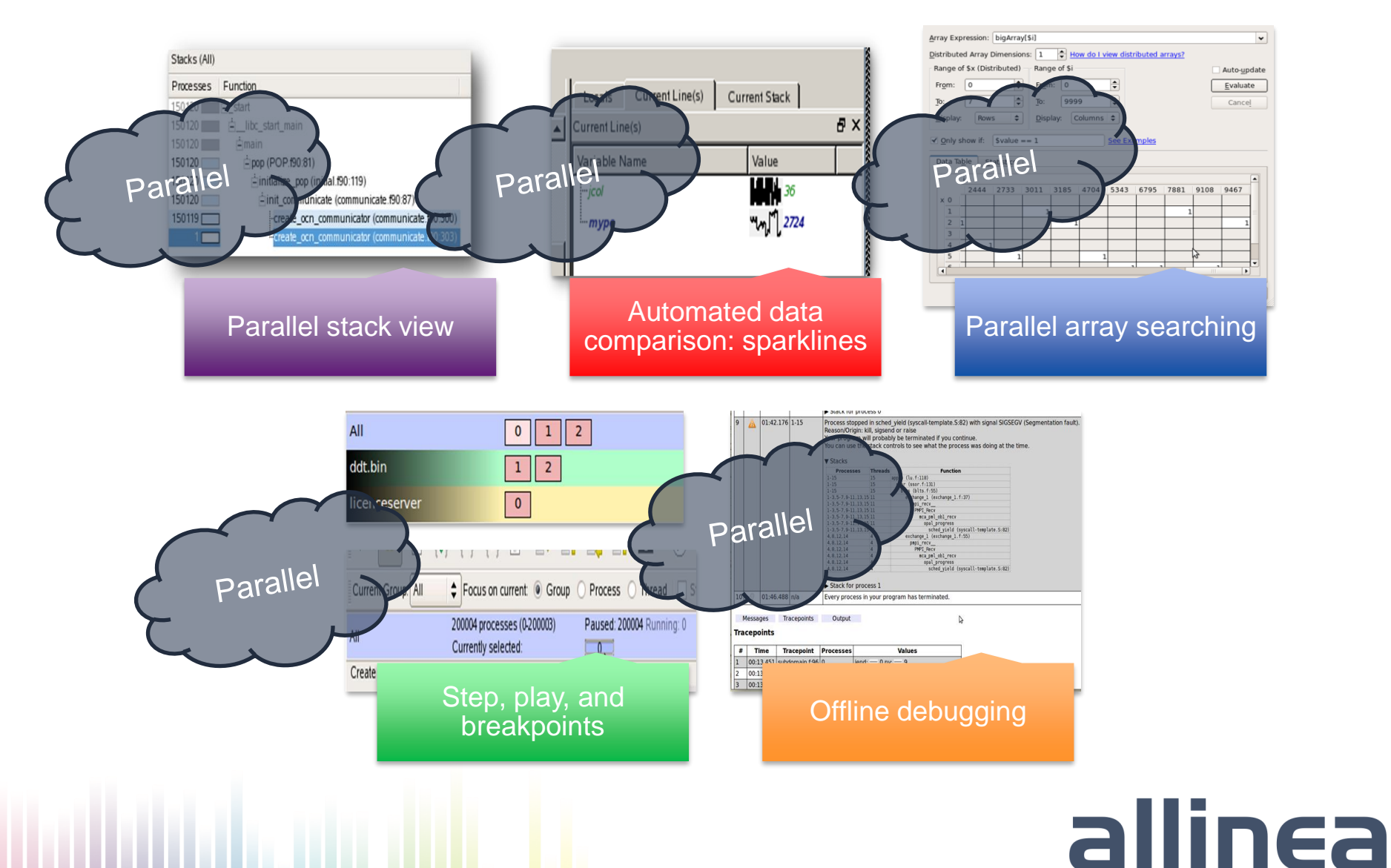

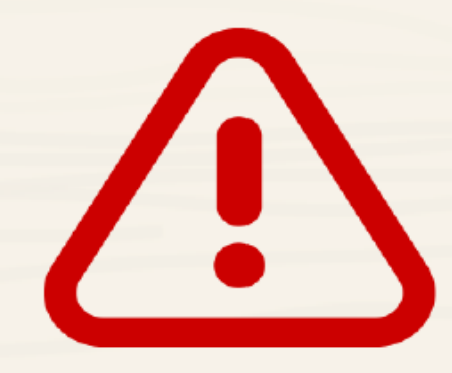

# Analyze before optimizing

## "Premature optimization is the root of all evil" **Donald Knuth, 1974**

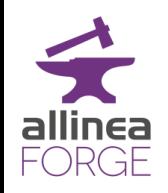

Profiling for performance

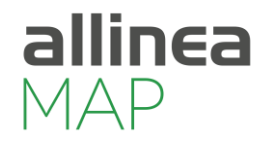

allinea

• Code optimization can be time-consuming…

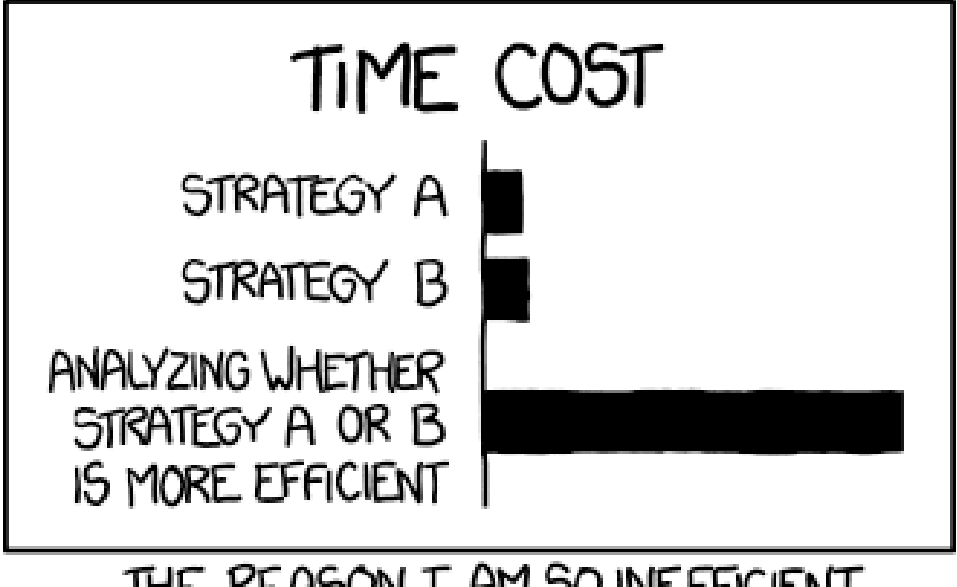

THE REASON I AM SO INEFFICIENT

– (image courtesy of xkcd.com)

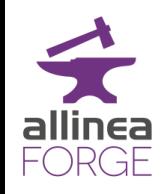

### 6 steps to improve performance

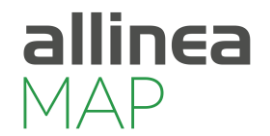

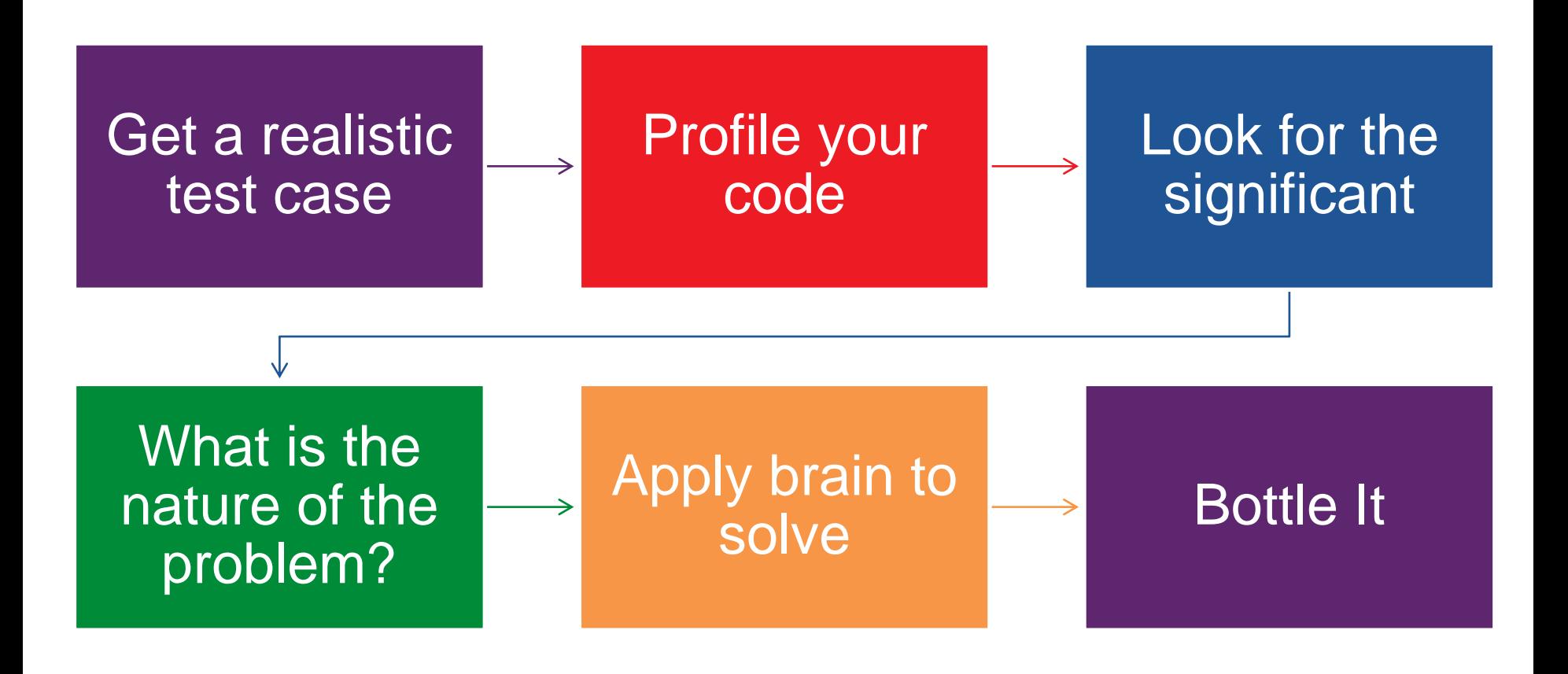

# **PERFORMANCE ROADMAP**

Improving the efficiency of your parallel software holds the key to solving more complex research problems faster. This pragmatic, step by step guide will help you to identify and focus on bottlenecks and optimizations one at a time with an emphasis on measuring and understanding before rewriting.

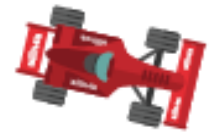

#### **ANALYZE BEFORE YOU OPTIMIZE**

- . Measure all performance aspects
- You can't fix what you can't see
- · Prefer real workloads over artificial tests

#### **TOOLS FOR SUCCESS-**

. Allinea Performance Reports does this quickly and easily

#### **EXAMINE I/O**

Does the application spend significant time in I/O? **Common Problems:** 

- · Checkpointing too often
- . Many small reads and writes
- . Data in home directory instead of scratch
- . Multiple nodes using filesystem at the same time

#### **TOOLS FOR SUCCESS:**

- . Allinea Forge highlights lines of code spending a long time in VO
- . Trace and debug suspicious or slow access patterns using Allinea Forge

#### **BALANCE WORKLOAD**

Spending a lot of time in low-bandwidth communication and synchronization? **Common Problems:** 

- . Dataset too small to run efficiently at this scale
- . VO contention causing late sender
- . Bug in work partitioning code

#### **TOOLS FOR SUCCESS-**

- · Performance Reports detects balance issues
- . Allinea Forge identifies slow communication calls and processes

#### . Dive into partitioning code with integrated debugger in Allinea Forge

#### **IMPROVE MEMORY ACCESS PATTERNS**

Many real codes are memory-bound; is this one? **COMMON PROBLEMS** 

- . Initializing memory on one core but using it on another
- \* Arrays of structures causing inefficient cache utilization
- . Caching results when recomputation is cheaper

#### **TOOLS FOR SUCCESS:**

- . Allinea Forge shows lines of code bottlenecked by memory access times
- . Trace allocation and use of hot data structures in Allinea Forge debugger

#### **REVIEW COMMUNICATION**

Lots of time in medium/high-bandwidth communication? **COMMON PROBLEMS** 

- . Short high frequency messages are very sensitive to latency
- . Too many synchronizations
- . No overlap between communication and computation

#### **TOOLS FOR SUCCESS:**

- · Allinea Performance Reports tracks communication performance
- . Allinea Forge shows which communication calls are slow and why

#### **USE MULTIPLE CORES**

Using processes for physical cores, threads for logical cores? **COMMON PROBLEMS** 

- . Implicit thread barriers inside tight loops
- . Significant core idie time due to workload imbalance
- . Threads migrating between cores at runtime

#### **TOOLS FOR SUCCESS:**

- . Allinea Performance Reports shows synchronization overhead and core utilization
- . Allinea Forge highlights synchronization-heavy code and implicit barriers

#### **VECTORIZE / OFFLOAD HOT LOOPS**

High floating point usage but getting low vectorization score? **COMMON PROBLEMS** 

- . Expeding complets to perform magic or using the wrong compiler flags
- . Numerically-intensive loops with hard to vectorize patterns
- . Using routines that have faster vendor-provided equivalents in highlyoptimized math libraries

#### **TOOLS FOR SUCCESS:**

- . Alinea Performance Reports shows numerical intensity and level of vectorization
- . Allinea Forge shows hot loops, unvectorized code and GPU performance

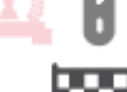

**EINIKI-**

### Bottling it…

- Lock in performance once you have won it
- Save your nightly performance
- Tie your performance results to your continuous integration server

- Lock in the bug fixes
- Save the test cases
- Tie the test cases to your continuous integration server

#### How The Tools Fit…

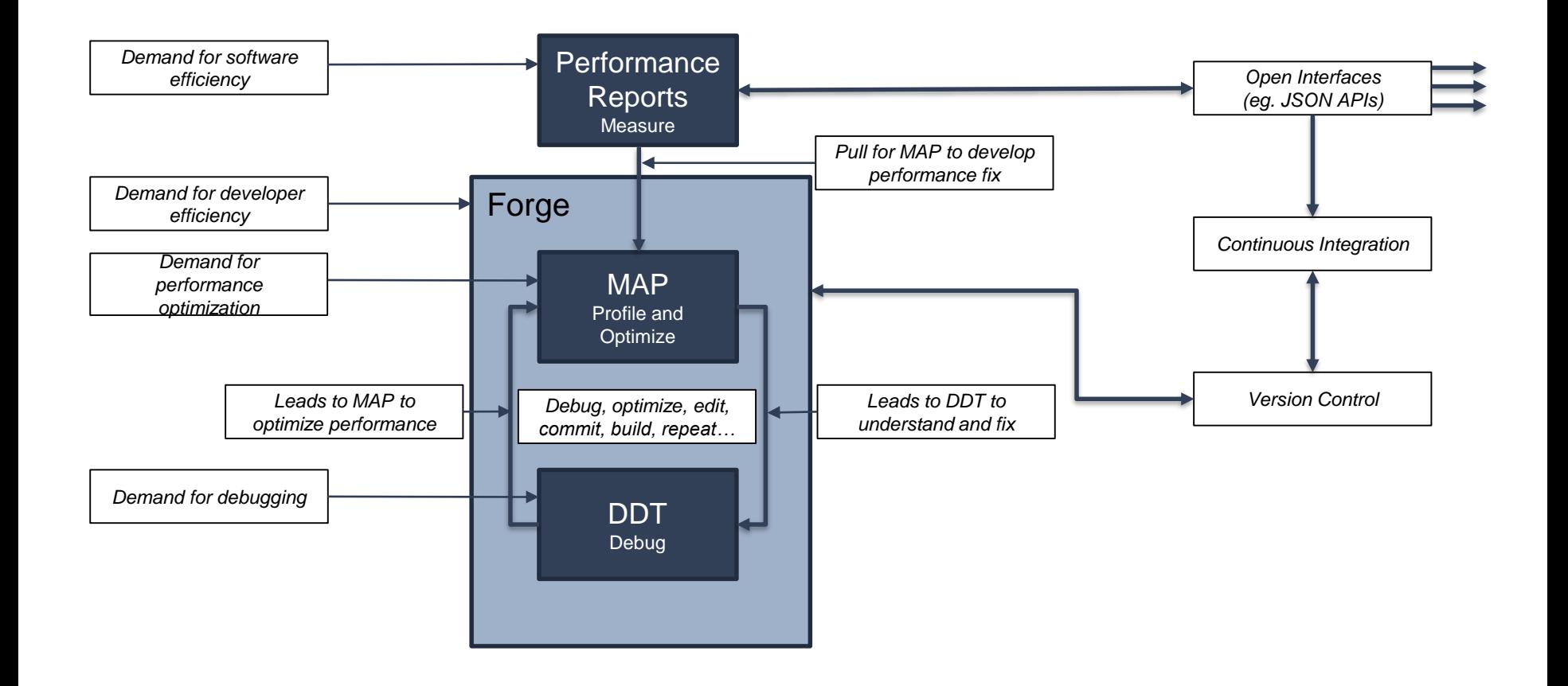

### How to help scientific developers best?

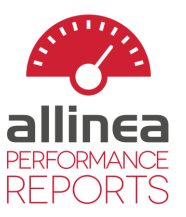

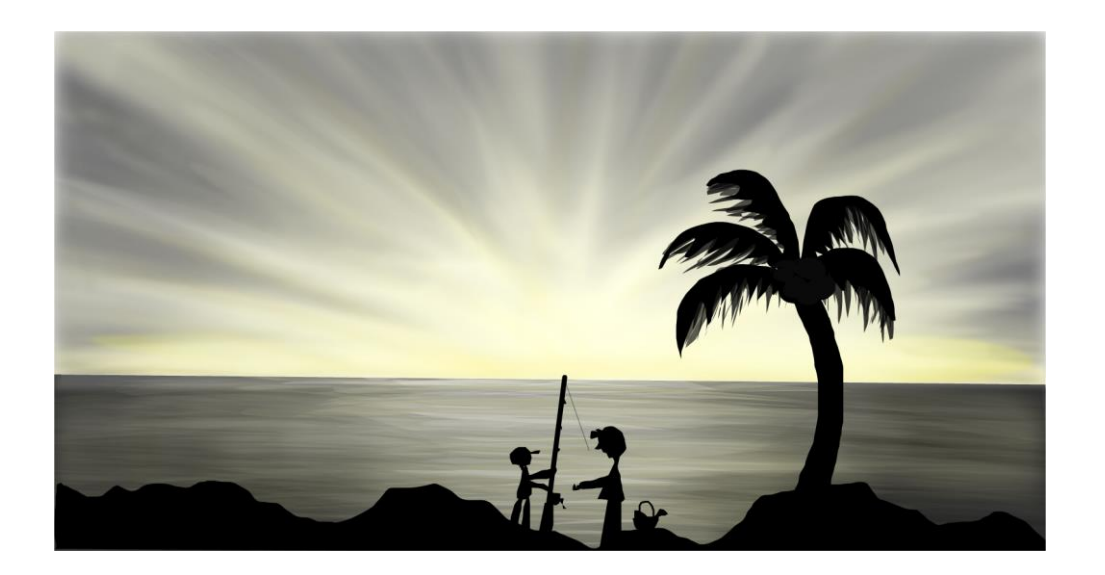

#### You **can** teach a man to fish But first he must realize **he is hungry**

Image © [Kanani](https://www.sketchport.com/drawing/6000777126477824/teach-a-boy-to-fish) CC-BY

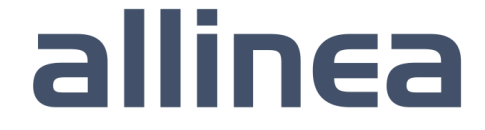

### Communicate the benefits of optimization

• Show, don't tell…

#### **CPU**

A breakdown of the 84.4% CPU time:

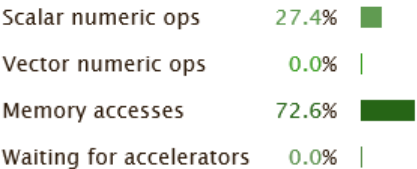

The per-core performance is memory-bound. Use a profiler to identify time-consuming loops and check their cache performance.

No time is spent in vectorized instructions. Check the compiler's vectorization advice to see why key loops could not be vectorized.

#### … this is your code on –O0

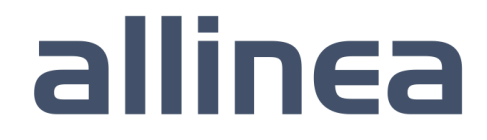

#### Show performance they understand

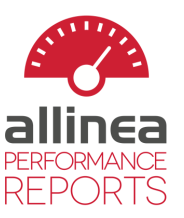

#### **CPU**

A breakdown of the 88.5% CPU time:

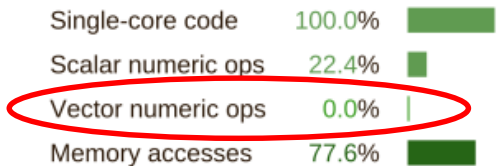

The per-core performance is memory-bound. Use a profiler to identify time-consuming loops and check their cache performance.

No time is spent in vectorized instructions. Check the compiler's vectorization advice to see why key loops could not be vectorized.

#### "Vectorization, how does it work?"

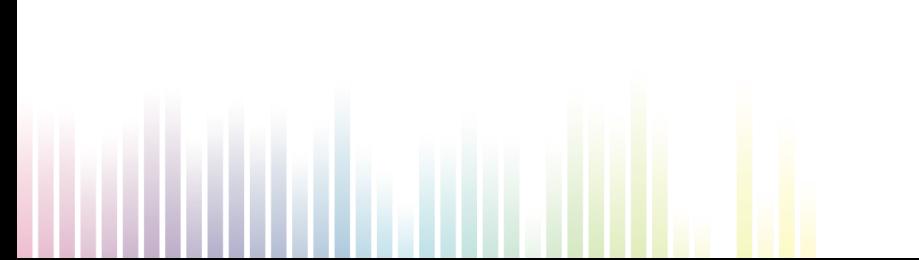

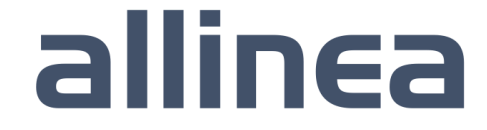

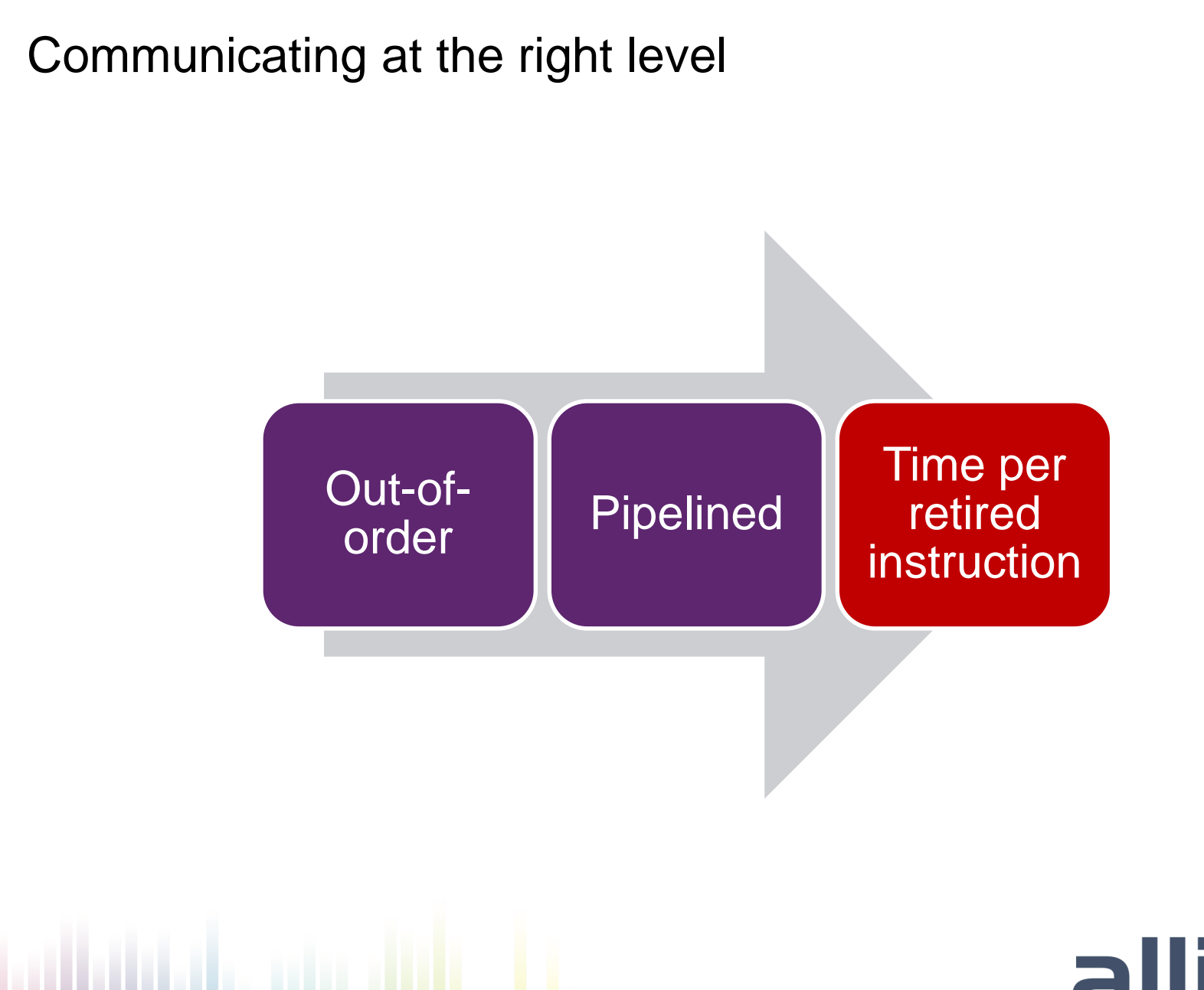

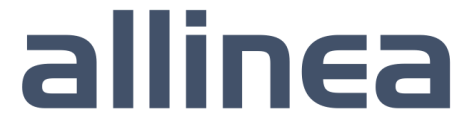

### Explaining performance at the right level

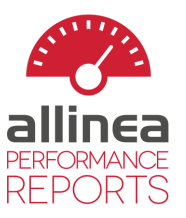

#### **CPU**

A breakdown of the 88.5% CPU time:

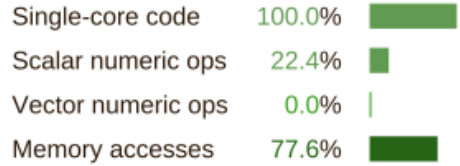

The per-core performance is memory-bound. Use a profiler to identify time-consuming loops and check their cache performance.

No time is spent in vectorized instructions. Check the compiler's vectorization advice to see why key loops could not be vectorized.

# + simple, actionable advice

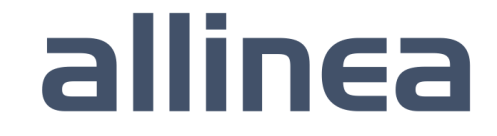

### Vectorization, MPI, I/O, memory, energy…

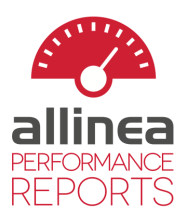

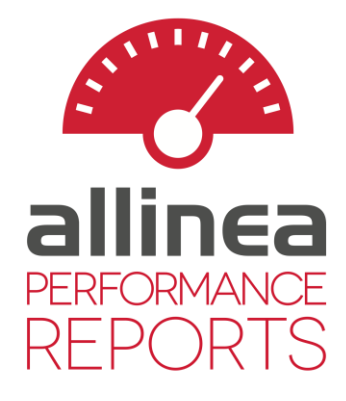

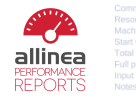

mniexec -n 4 Avave c 8000 4 processes. 1 node (4 physical, 8 logical cores per node) kaze<br>Fri Oct 17 17:00:27 2014 30 seconds (1 minute) 2.1 Ghz CPU frequency

#### Summary: wave c is CPU-bound in this configuration

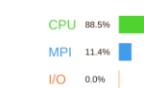

CPU

A hreakdo Single-core

Fime spent running application code. High values are usually good This is high; check the CPU performance section for optin Time spent in MPI calls. High values are usually bad.<br>This is very low; this code may benefit from increasing the process count

Time spent in filesystem I/O. High values are usually bad. This is negligible; there's no need to investigate I/O performance.

tion run was CPU-bound. A breakdown of this time and advice for investigating further is in the CPU section below As very little time is spent in MPI calls, this code may also benefit from running at larger scales.

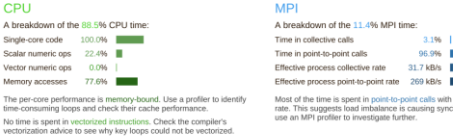

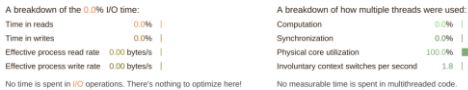

#### Memory

 $I/O$ 

Time in reads

Time in writes

A breakdown of the 0,0% I/O time:

Per-process memory usage may also affect scaling: Mean process memory usage 49.7 MB Peak process memory usage 53.6 MB Peak node memory usage 24.0%

The peak node memory usage is very low. You may be able to reduce<br>the amount of allocation time used by running with fewer MPI processes<br>and more data on each process.

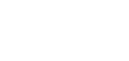

#### **CPU**

A breakdown of the 88.5% CPU time:

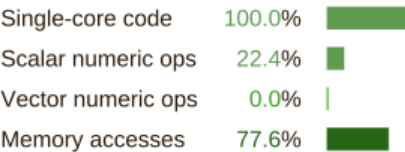

The per-core performance is memory-bound. Use a profiler to identify time-consuming loops and check their cache performance.

No time is spent in vectorized instructions. Check the compiler's vectorization advice to see why key loops could not be vectorized.

#### Memory

Per-process memory usage may also affect scaling:

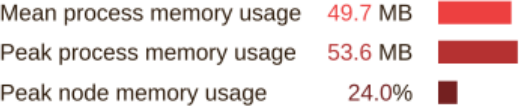

The peak node memory usage is very low. You may be able to reduce the amount of allocation time used by running with fewer MPI processes and more data on each process.

# allinea

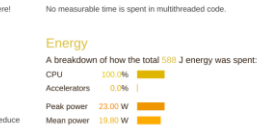

**Threads** 

The CPU is responsible for all measured energy usage. Check the CPU breakdown section to see if it is being well-used.

Note: system-level measurements were not available on this run

 $0.096$  |

 $0.096$  |

 $cond$   $1.8$ 

100.096

### Application Development Workflow

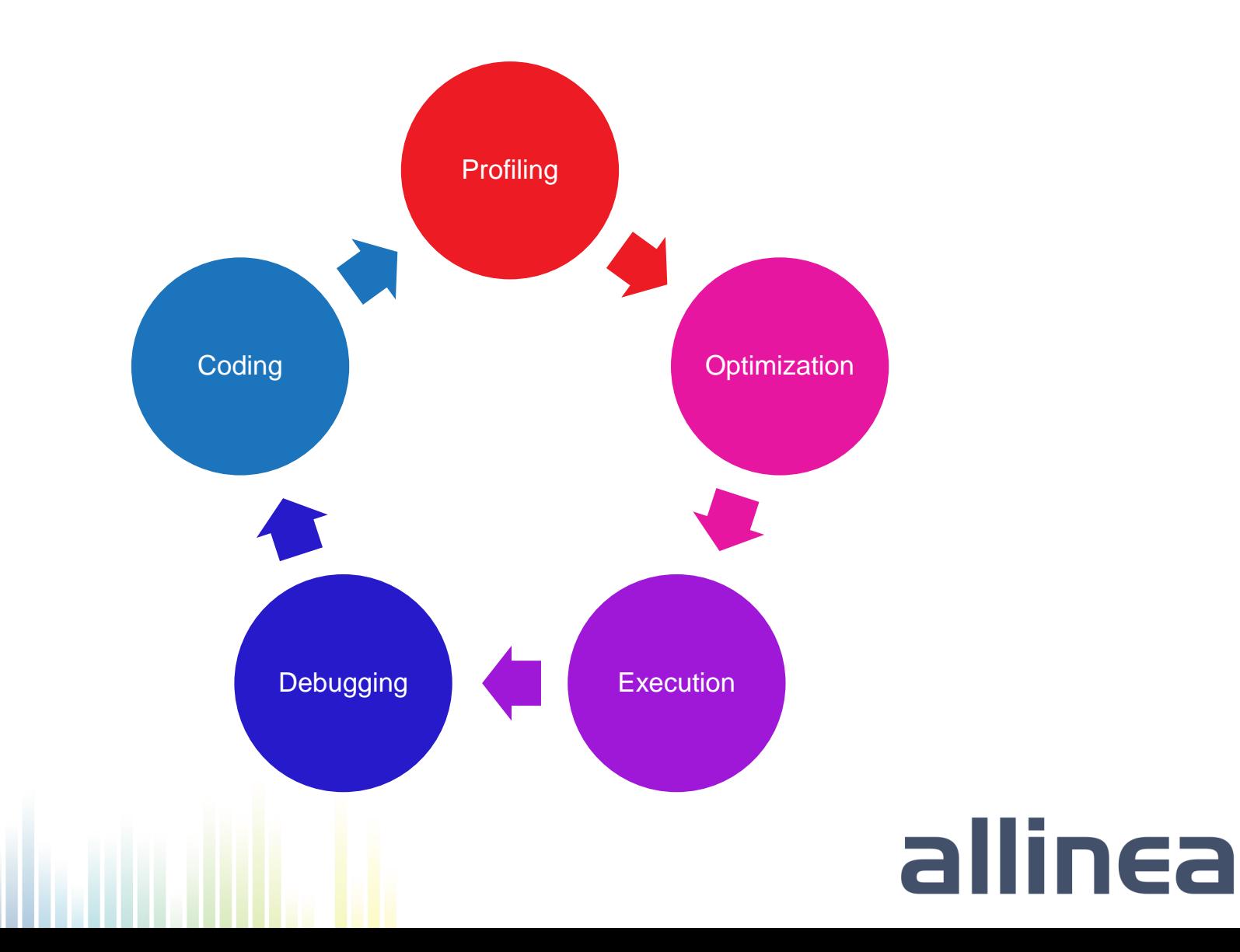

#### Hello Allinea Forge!

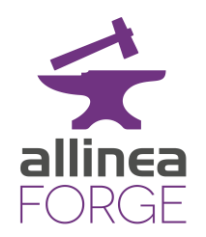

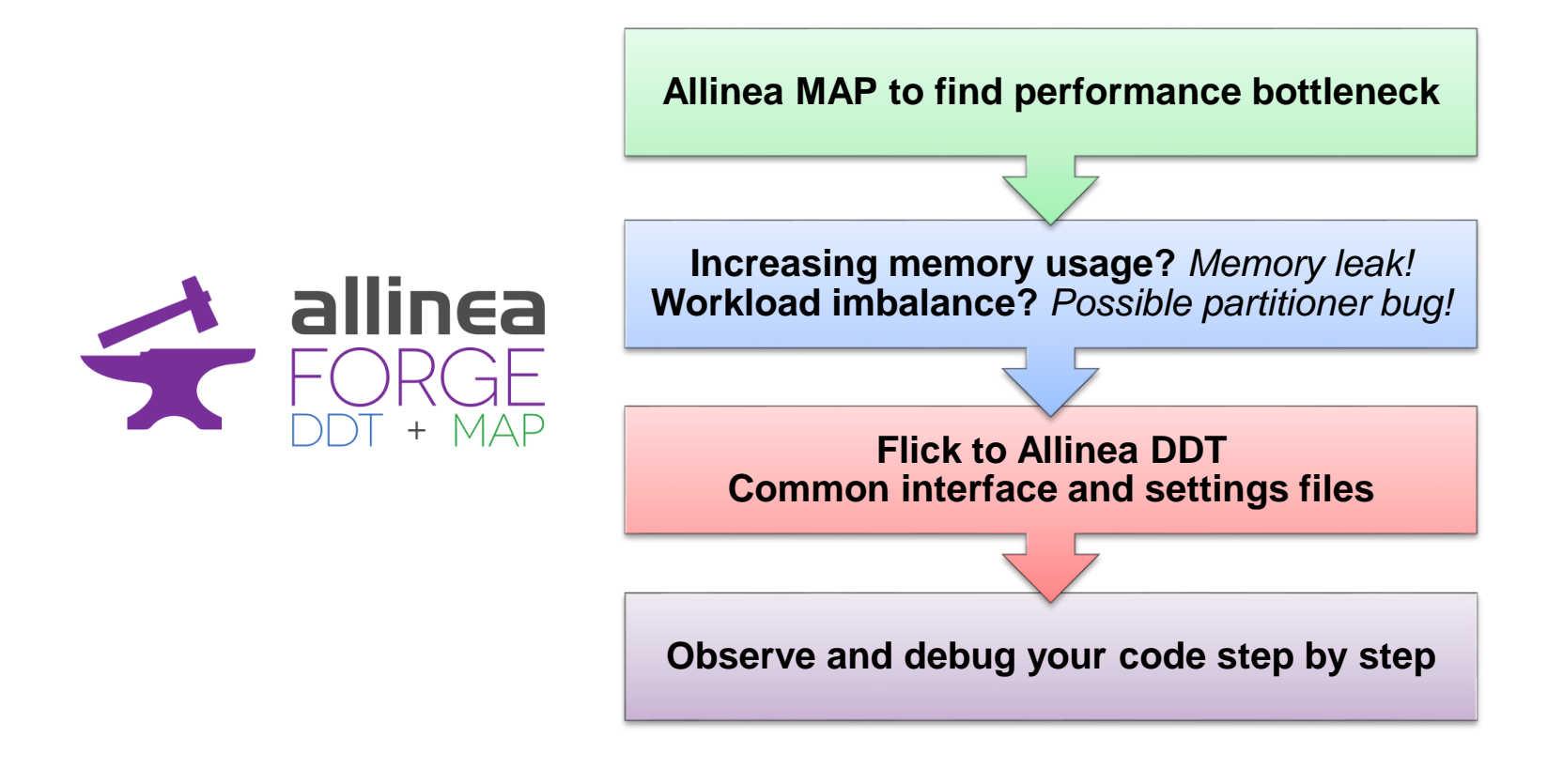

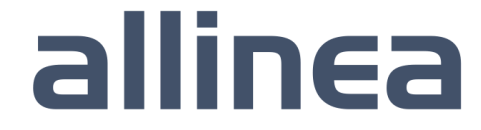

### HPC means being productive on remote machines

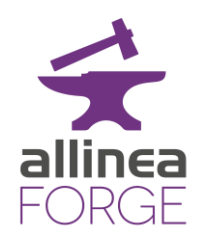

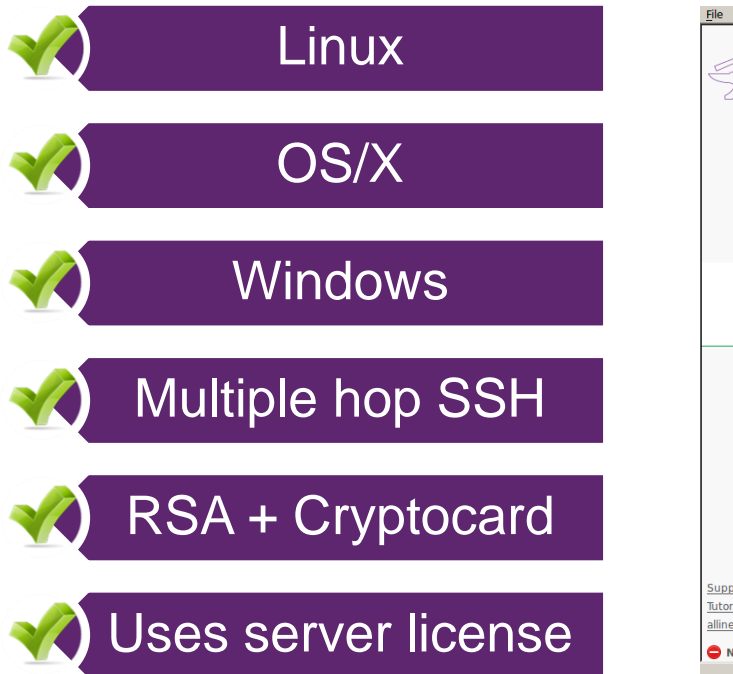

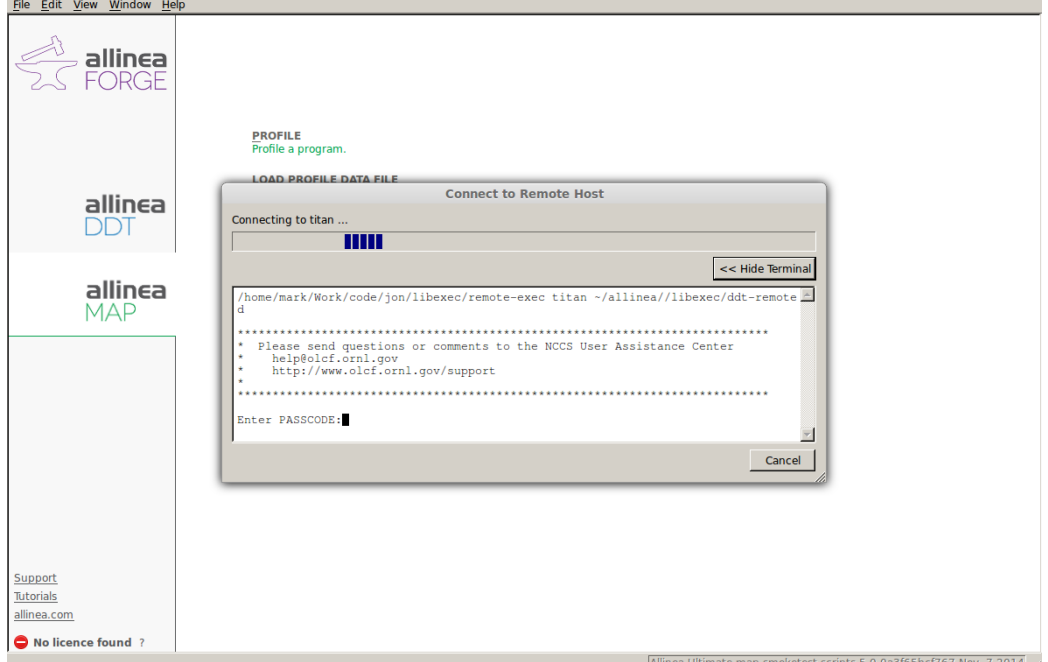

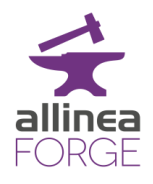

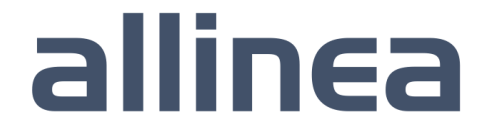

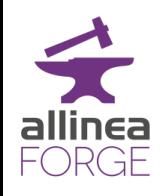

### MAP in a nutshell

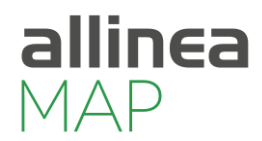

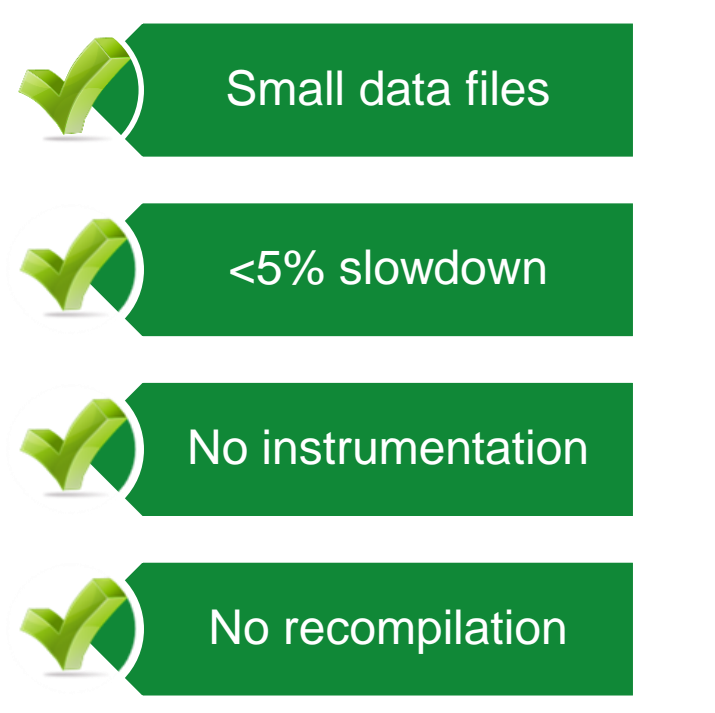

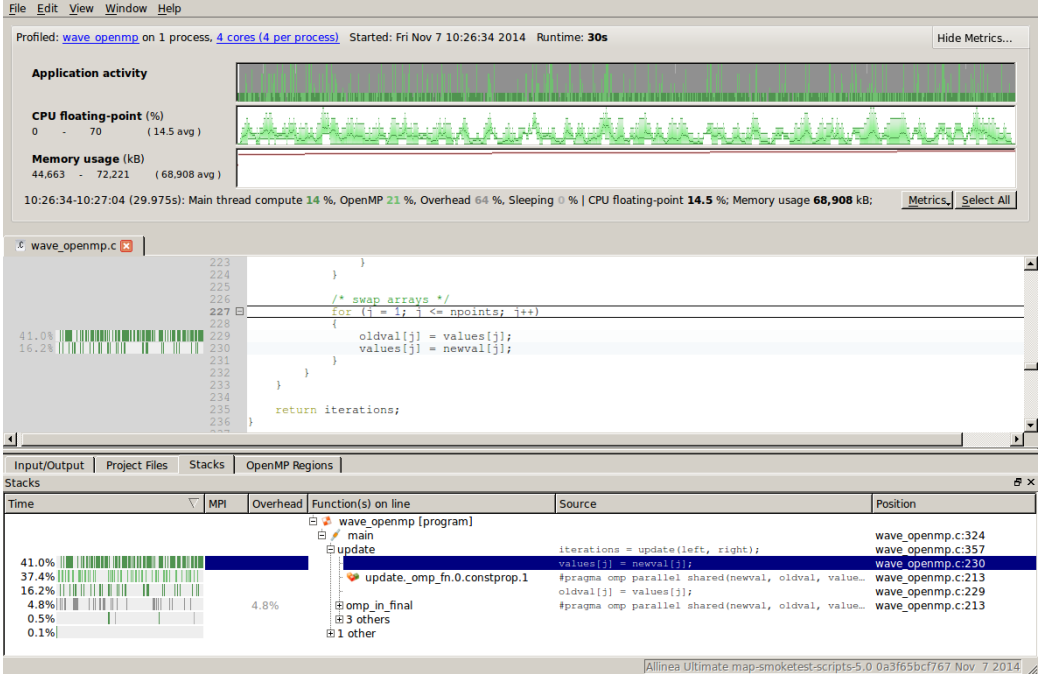

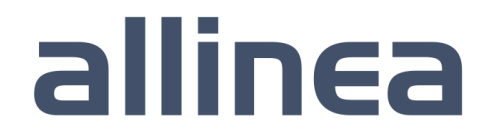

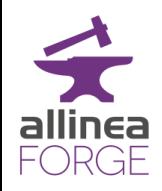

Above all…

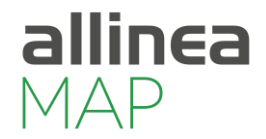

- Aimed at any performance problem that matters
	- MAP focuses on time
- Does not prejudge the problem
	- Doesn't assume it's MPI messages, threads or I/O
- If there's a problem..
	- MAP shows you it, next to your code

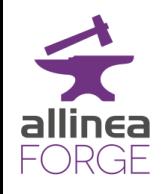

#### Scaling issue – 512 processes

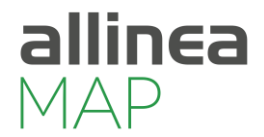

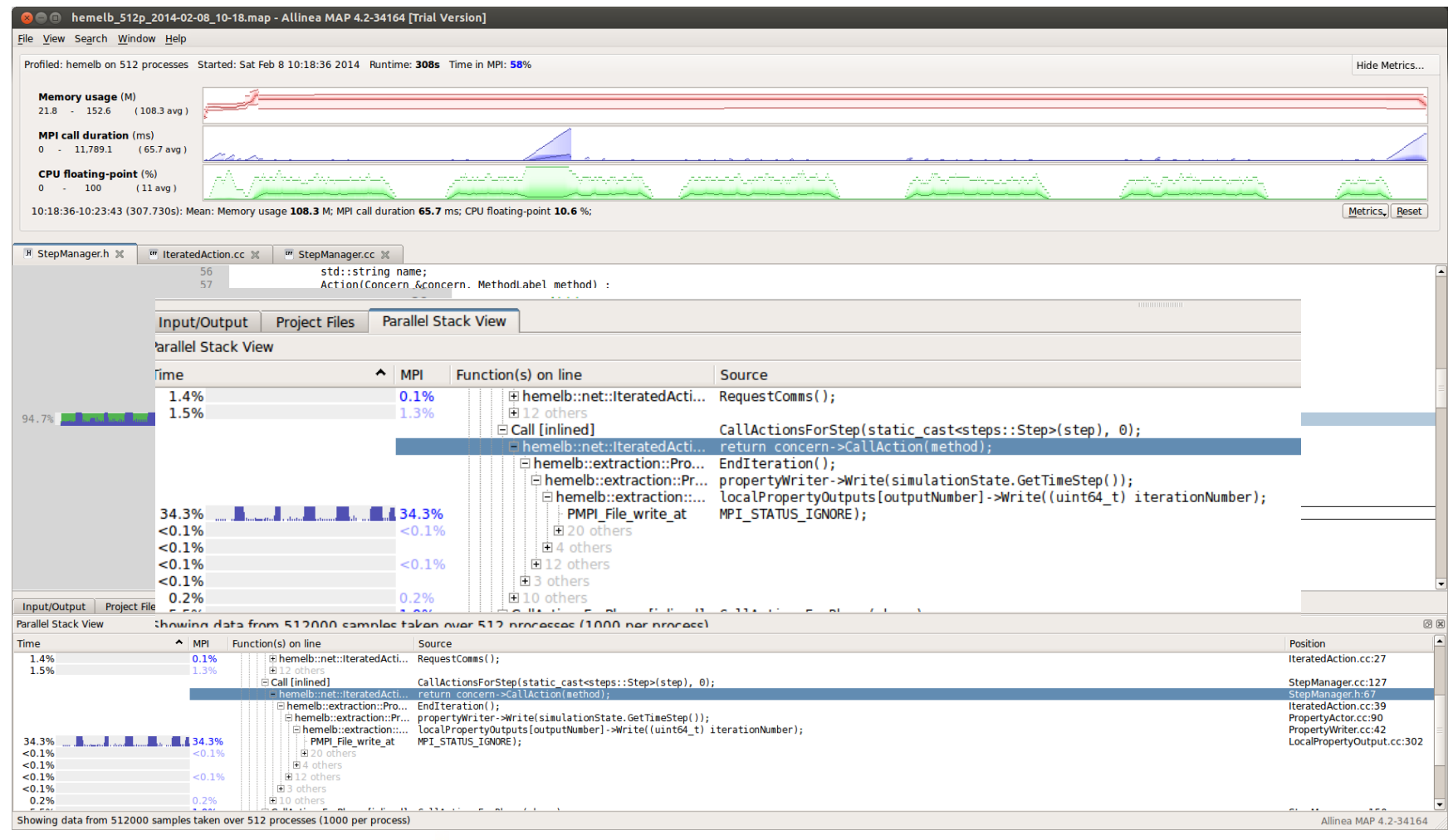

#### Simple fix… reduce periodicity of output

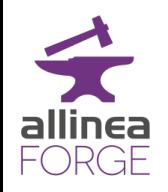

### Deeper insight into CPU usage

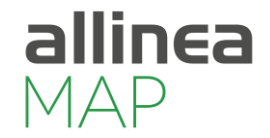

• Runtime of application still unusually slow

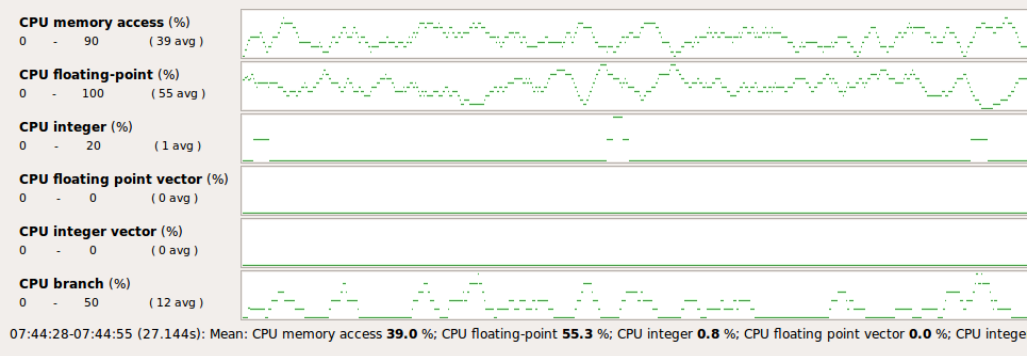

- Allinea MAP identifies vectorization close to zero
- Why? Time to switch to a debugger!

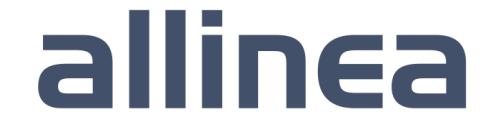

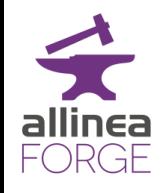

### While still connected to the server we switch to the debugger

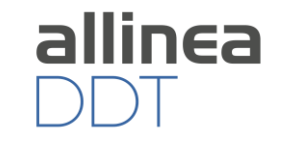

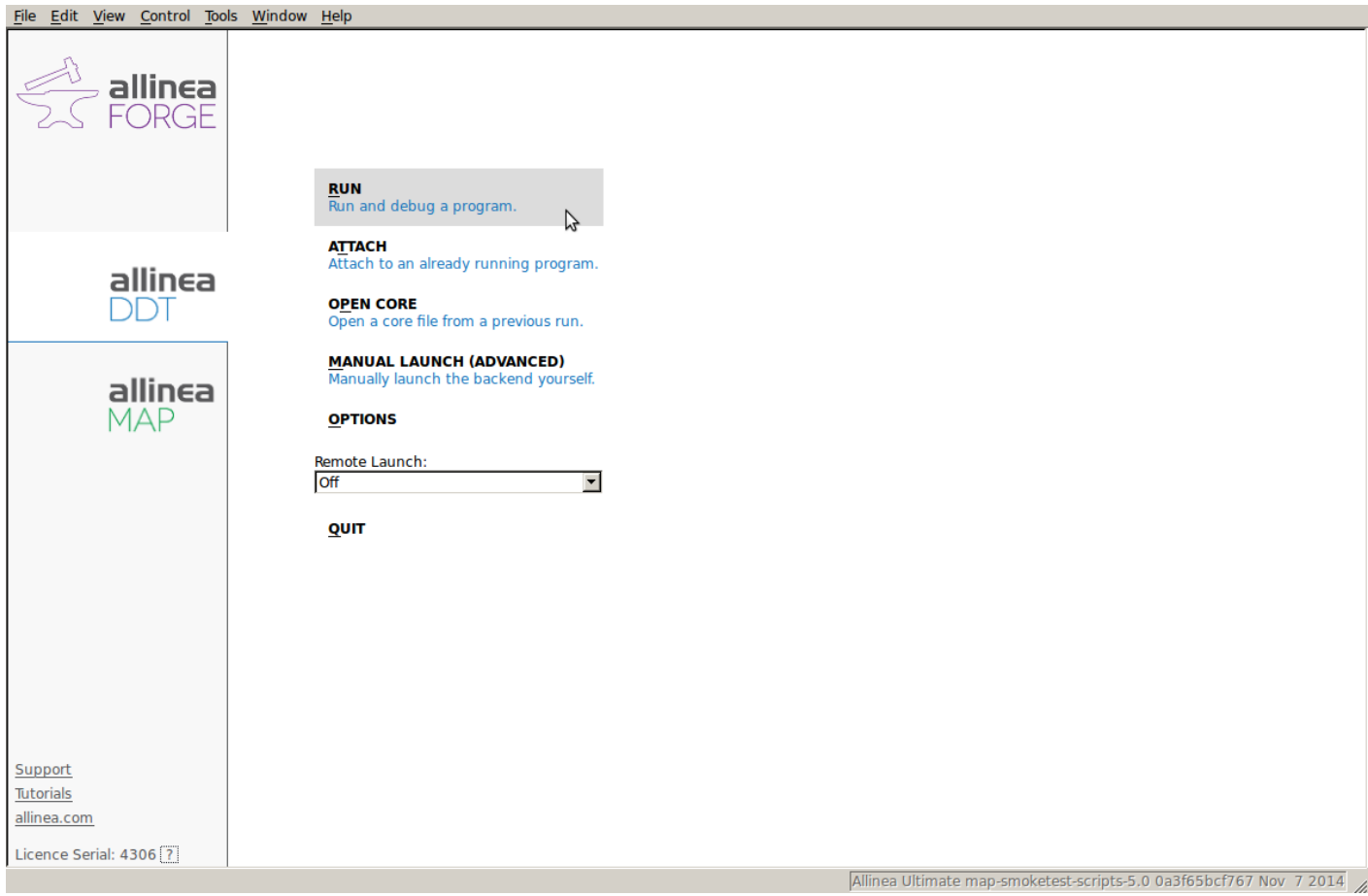

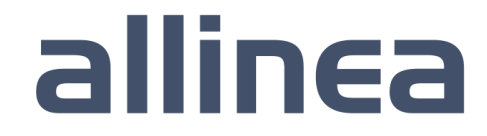

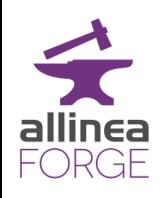

### It's already configured to reproduce the profiling run

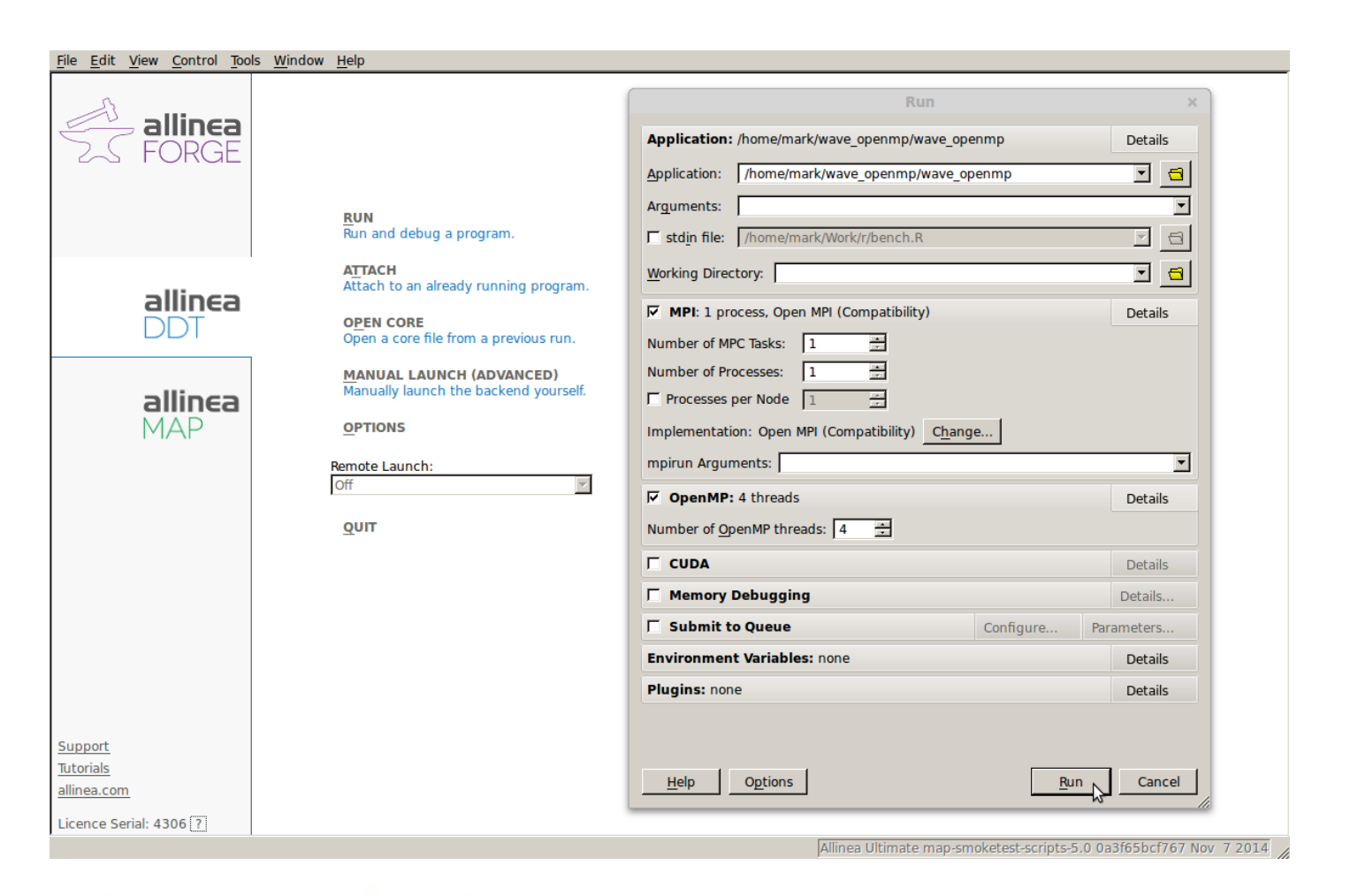

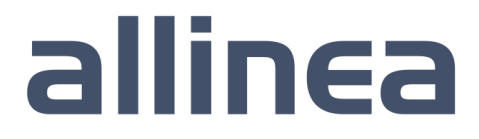

### Today's Status on Scalability

- Debugging and profiling
	- Active users at 100,000+ cores debugging
	- 50,000 cores is largest profiling tried to date (and was Very Successful)
	- … and active users with just 1 process too
- Deployed on
	- ORNL's Titan, NCSA Blue Waters, ANL Mira etc.
	- Hundreds of much smaller systems academic, research, oil and gas, genomics, etc.
- Tools help the full range of programmer ambition
	- Very small slow down with either tool (< 5%)

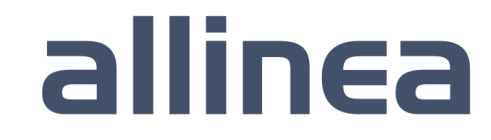

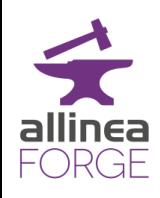

### Five great things to try with Allinea DDT

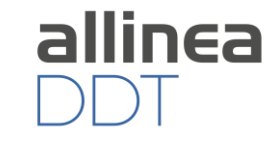

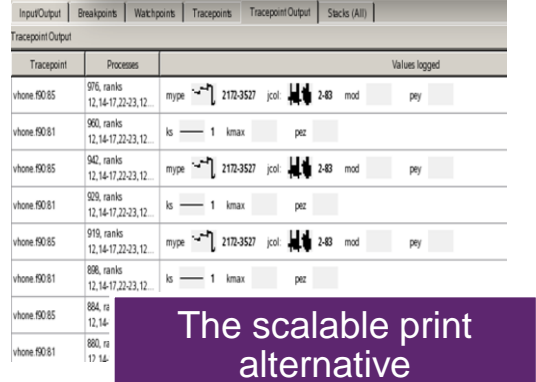

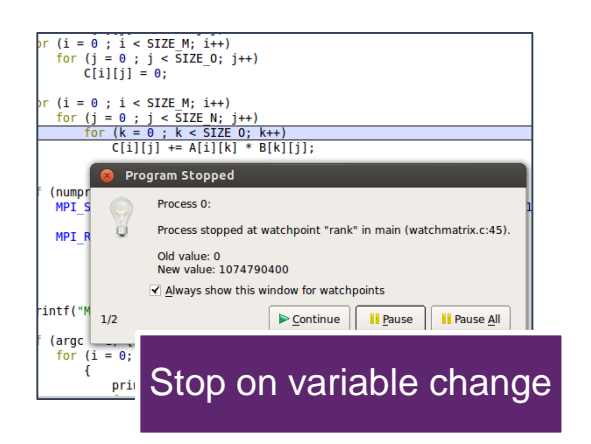

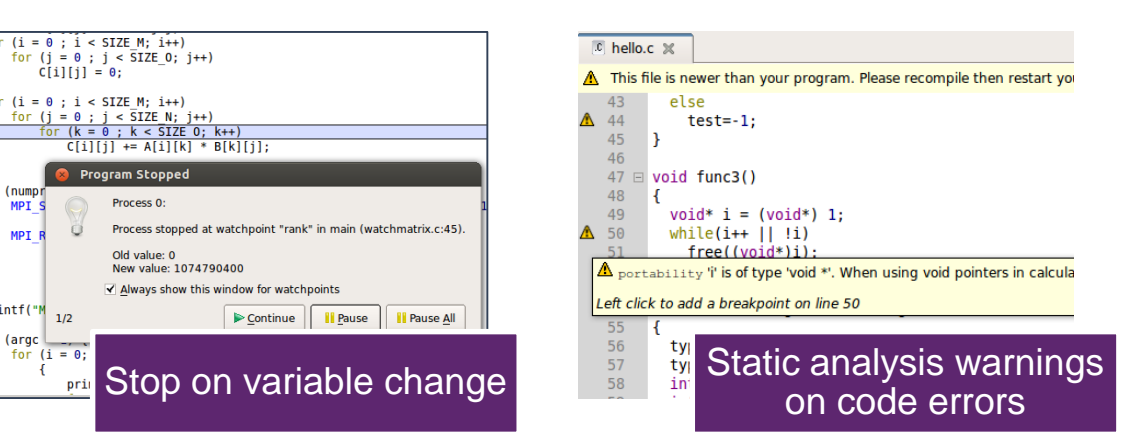

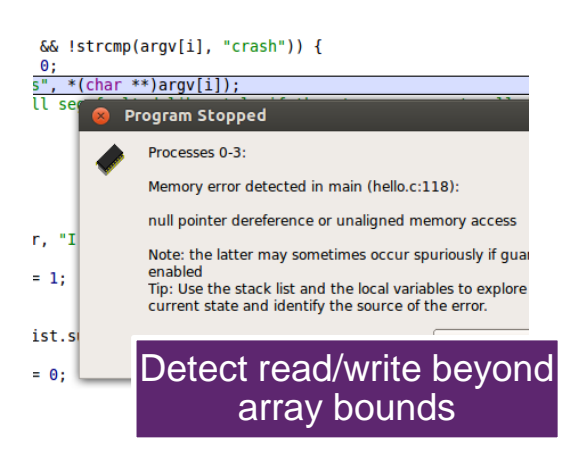

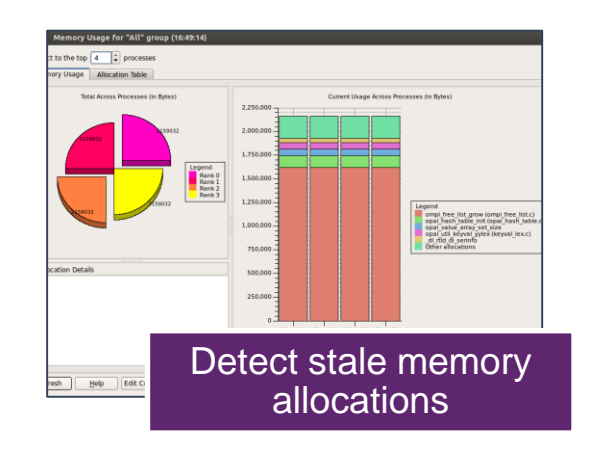

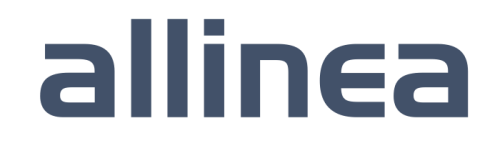

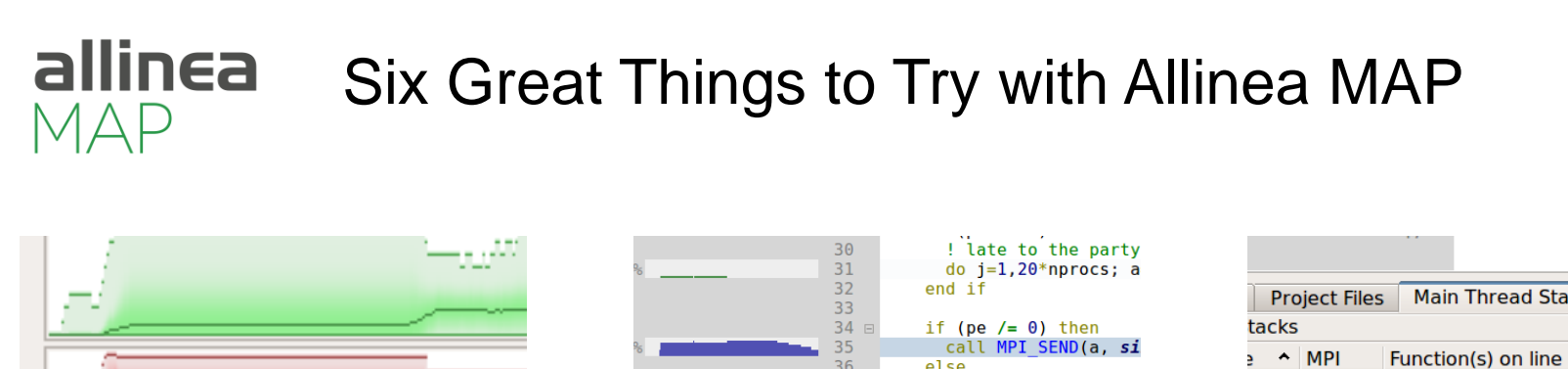

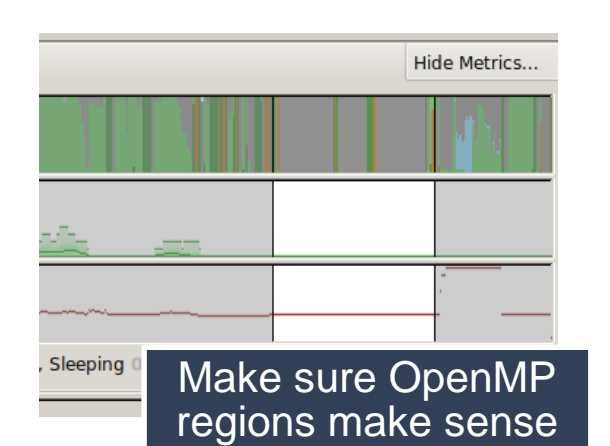

Find the peak memory

pute 76 %. MPI 24 %. File

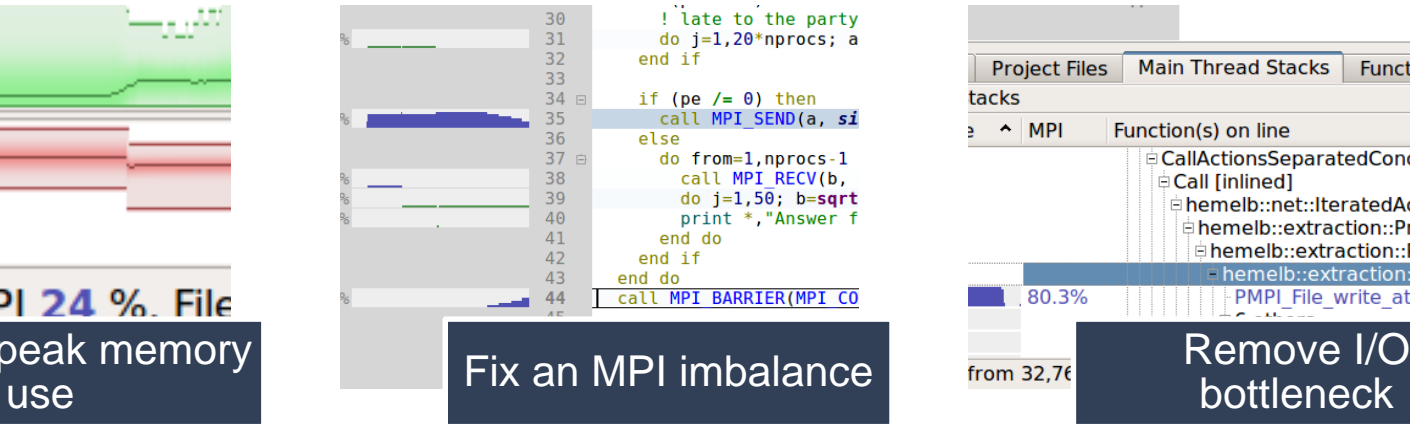

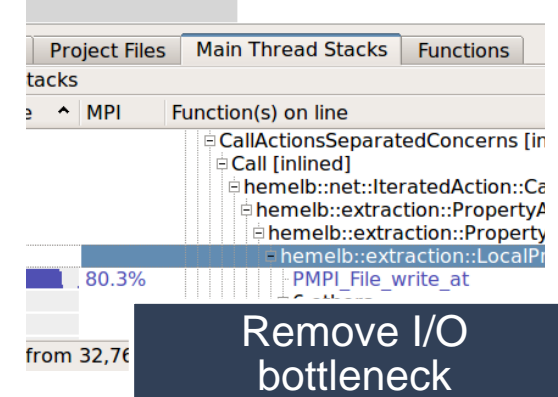

allinea

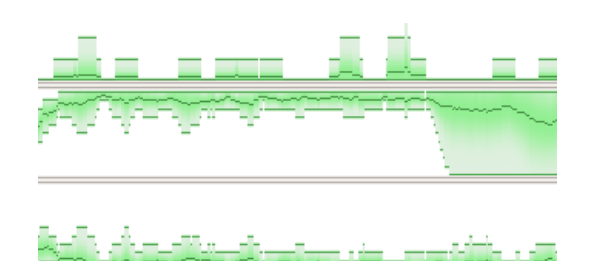

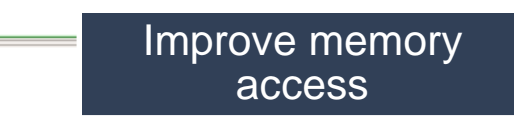

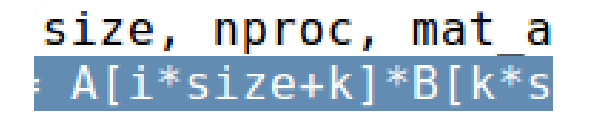

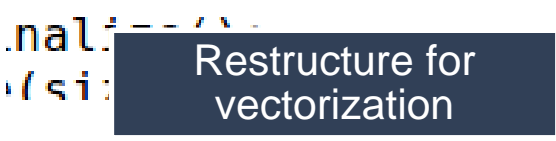

### Getting started on Mira/Cooley

- Install local client on your laptop
	- www.allinea.com/products/forge/downloads
		- Linux installs full set of tools
		- Windows, Mac just a remote client to the remote system
	- Run the installation and software
	- "Connect to remote host"
	- Hostname:
		- [username@cetus.alcf.anl.gov](mailto:username@cetus.alcf.anl.gov)
		- [username@cooley.alcf.anl.gov](mailto:username@cooley.alcf.anl.gov)
	- Remote installation directory: /soft/debuggers/ddt
	- Click Test
- Congratulations you are now ready to debug on Mira/Vesta/Cetus or debug and profile on Cooley.

Using the Performance Reports on Cooley

There is no GUI – command line only

Usual command: *mpirun –np 4 a.out*

Becomes:

*/soft/debuggers/allinea-reports-6.0.6-2016-08-03/bin/perf-report –np 4 a.out*

allinea

Email yourself the ".html" file at the end: *mail [–](mailto:username@alcf.anl.gov)a {report.html} me@gmail.com*

#### Hands on Session

- Use Allinea DDT on your favorite system to debug your code or example codes
- Use Allinea MAP or Performance Reports on Cooley to see your code performance
- Use Allinea DDT and Allinea MAP together to improve our test code
	- Download examples from [www.allinea.com](http://www.allinea.com/) Trials menu, Resources "trial guide"
- How much speed up can you get?

#### Thanks for watching!

- Contact:
	- david@allinea.com

- Download a trial for ATPESC (or later)
	- http://www.allinea.com/trials

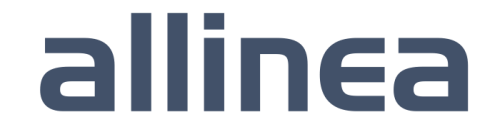